## 20.1 Move Files and Folders in Sync

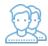

You can move a file or folder in Sync.

Your changes will be automatically synchronized with the FileCloud Server.

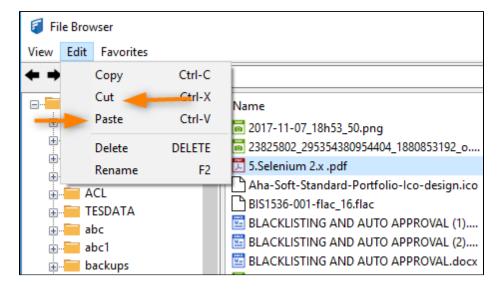

- 1. Select items you want to move and choose the Edit menu and select the 'Move option.
- 2. Navigate to another path and again choose the Edit menu and select the 'Paste' option.